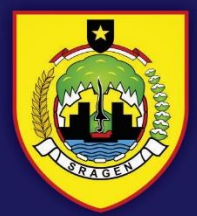

PEMERINTAH KABUPATEN SRAGEN **INSPEKTORAT DAERAH** 

# BUKU PANDUAN PIKAT SUKOWATI

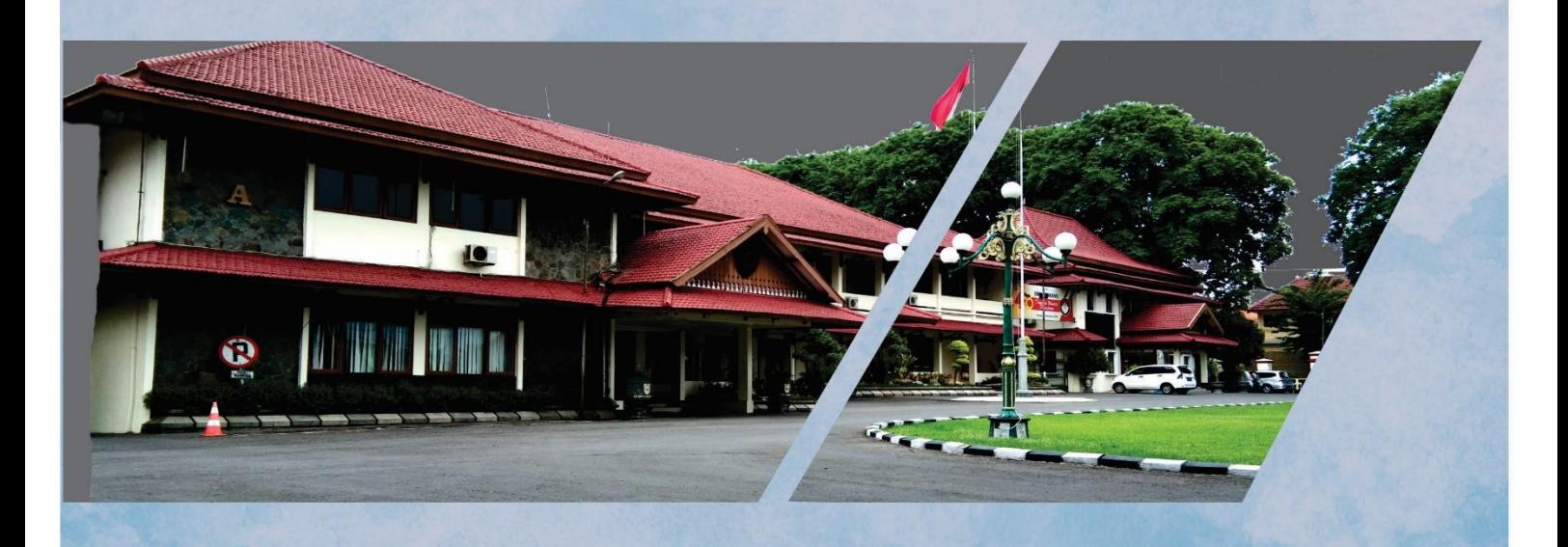

# **TAHUN 2022**

# **PANDUAN PENGGUNAAN APLIKASI PIKAT SUKOWATI (PUSAT INFORMASI LAYANAN INSPEKTORAT KAB. SRAGEN)**

# **A. HOMEPAGE**

Untuk mengakses aplikasi PIKAT SUKOWATI, Anda dapat melakukan Langkah-langkah berikut :

- 1. Buka browser , Mozilla Firefox atau Google Chrome
- 2. Ketik alat URL inspektorat.sragenkab.go.id

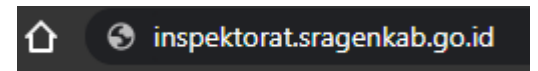

3. Akan muncul tampilan Portal seperti berikut :

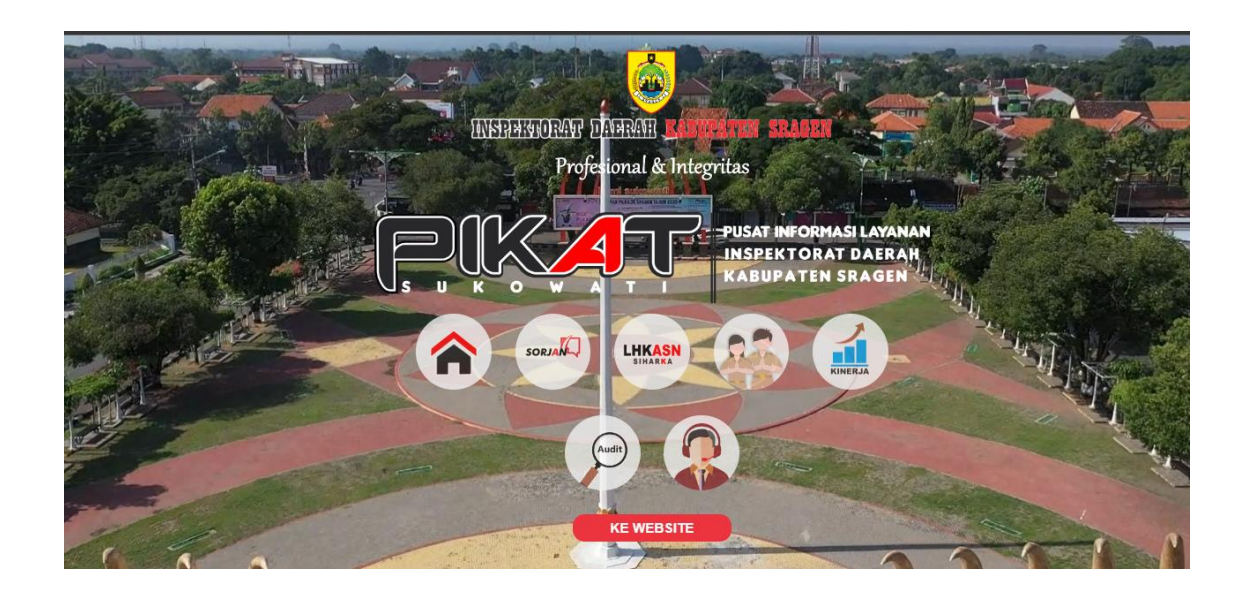

# **B. MENU**

#### **a. Profil**

1. Menu Profil

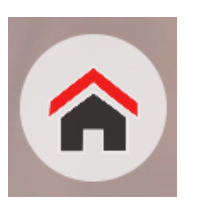

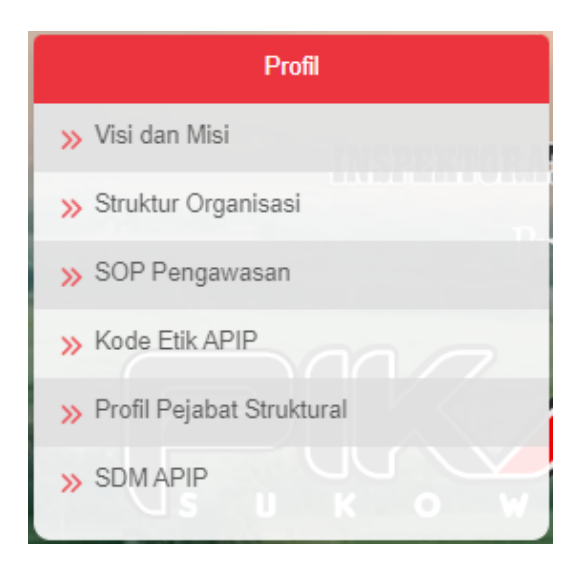

- 3. Keterangan dari Menu **Profil** adalah
	- a) Visi dan Misi, berisi tentang visi dan misi Inspektorat Daerah Kabupaten Sragen
	- b) Struktur Organisasi, berisi tentang Struktur Jabatan ASN di Inspektorat Daerah Kabupaten Sragen.
	- c) SOP Pengawasan, Berisi tentang Standar operasional prosedur pengawasan Inspektorat Daerah
	- d) Kode Etik APIP, berisi tentang aturan kode etik Aparat Pengawas Intern Pemerintah (APIP)
	- e) Profil Pejabat Struktural, berisi tentang jumlah dan susunan pejabat Struktural Inspektorat Daerah
	- f) SDM APIP, berisi tentang jumlah dan susunan Jabatan fungsional Auditor dan PPUPD

# **b. Manajemen Konsultasi Online**

1. Menu Manajemen Konsultasi Online (SORJAN) :

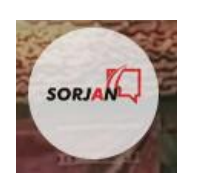

2. Terdiri dari Sub Menu :

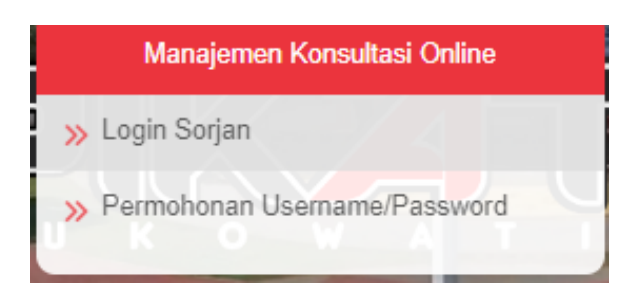

- 3. Keterangan dari Menu Manajemen Konsultasi Online (SORJAN) adalah
	- a) **Login Sorjan**, untuk konsultasi online di website sorjan.sragenkab.go.id
	- b) **Permohonan** *Username/Password*, untuk meminta bantuan ke admin Inspektorat apabila lupa password siharka.

# **c. Pelaporan Harta Kekayaan ASN (SIHARKA)**

1. Menu Pelaporan Harta Kekayaan ASN (SIHARKA)

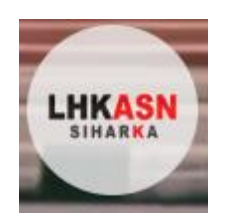

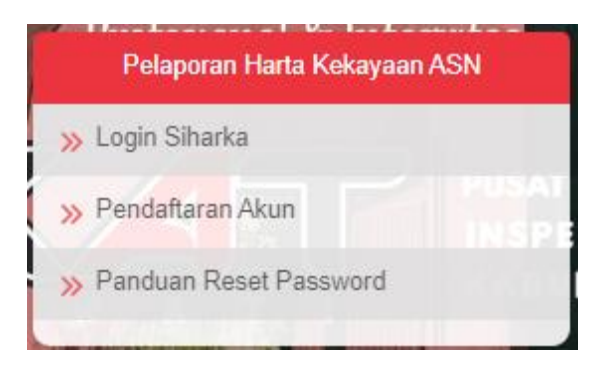

- 3. Keterangan dari Menu Menu Pelaporan Harta Kekayaan ASN (SIHARKA)
	- a) Login Siharka, melaporkan harta kekayaan ASN di website *siharka.menpan.go.id*
	- b) Pendaftaran akun, untuk membuat akun baru dan juga minta bantuan reset lupa password ke admin Inspektorat Daerah.
	- c) Panduan Reset Password, Video Panduan apabila User lupas password

## **d. Pelayanan Publik**

1. Menu Pelayanan Publik

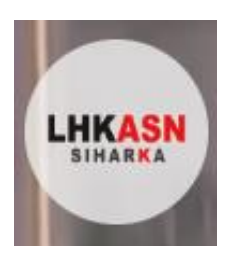

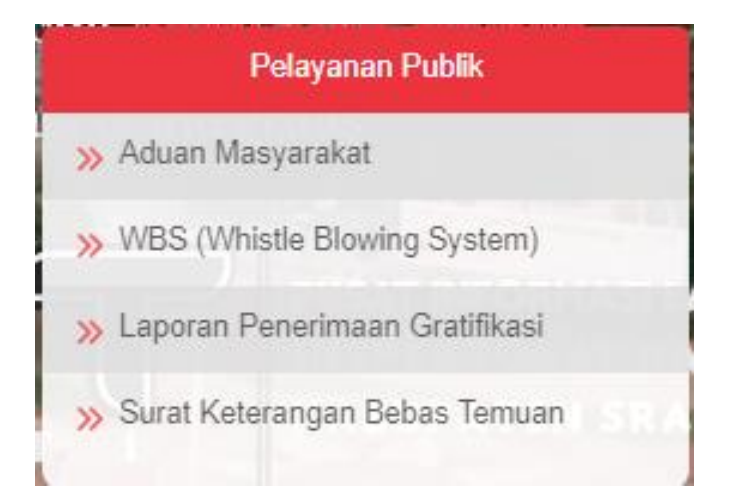

- 3. Keterangan dari Menu **Profil** adalah
	- a) Aduan Masyarakat, formulir layanan aduan masyarakat
	- b) WBS (Whistle Blowing System) , Penyampaian aduan /tindak pidana tertentu yang terjadi di Satuan Kerja Perangkat Daerah
	- c) Laporan Penerimaan Gratifikasi, formulir laporan penerimaan gratifikasi yang ada di Pemerintah Daerah Kabupaten Sragen
	- d) Surat Keterangan Bebas Temuan, layanan untuk memberikan keterangan bebas temuan bagi pegawai ASN

## **e. Kontak kami**

1. Menu Kontak Kami

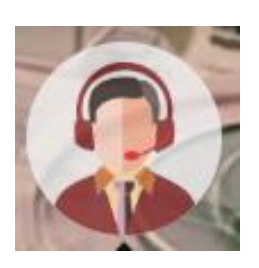

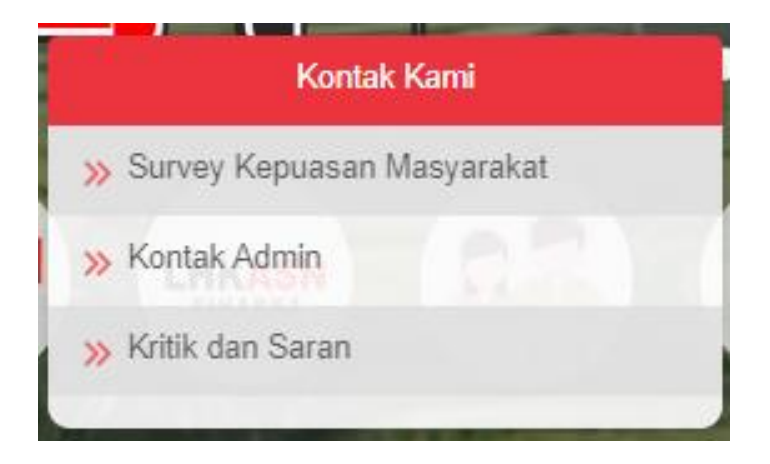

- 3. Keterangan dari Menu **Profil** adalah
	- a) Survei Kepuasan Masyarakat, formulir layanan survey kepuasan masyarakat dan perangkat daerah terhadapa pelayanan yang ada di Inspektorat Daerah
	- b) Kontak Admin, Nomor layanan yang dapat dihubungi di Inspektorat Daerah
	- c) Kritik dan Saran, formulir untuk menampung kritik dan saran terhadap kinerja ASN di Inspektorat Daerah.